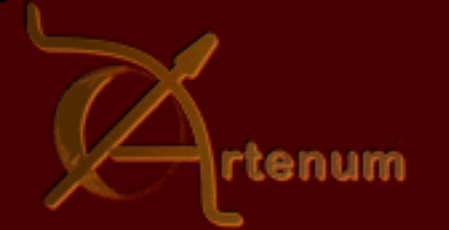

#### 10th SPINE Meeting: 6-8 December 2005

# SPIS-UI A set of powerful post-processing tools

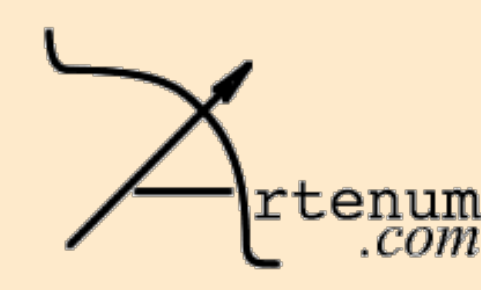

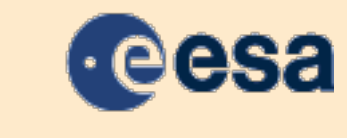

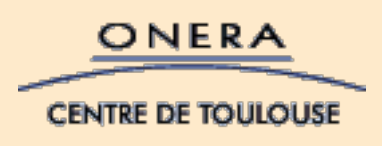

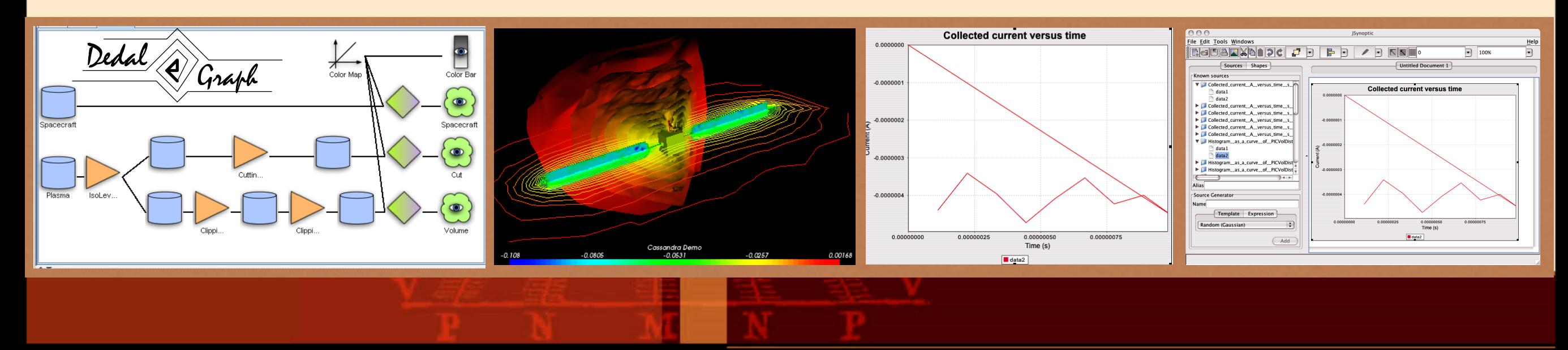

# **SPIS-UI** and its post-processing tools

- ‣ **Generic data field manager**
	- ๏ Build VTK data files on any topology (cell, face, edge, node)

# ‣ **2D data**

- ๏ Default embedded 2D plot
- ๏ JSynoptic for advanced 2D plots

## ‣ **3D data**

- ๏ Default embedded VTK viewer
- ๏ Cassandra for complex data processing
- ๏ Paraview for quick and simple data process

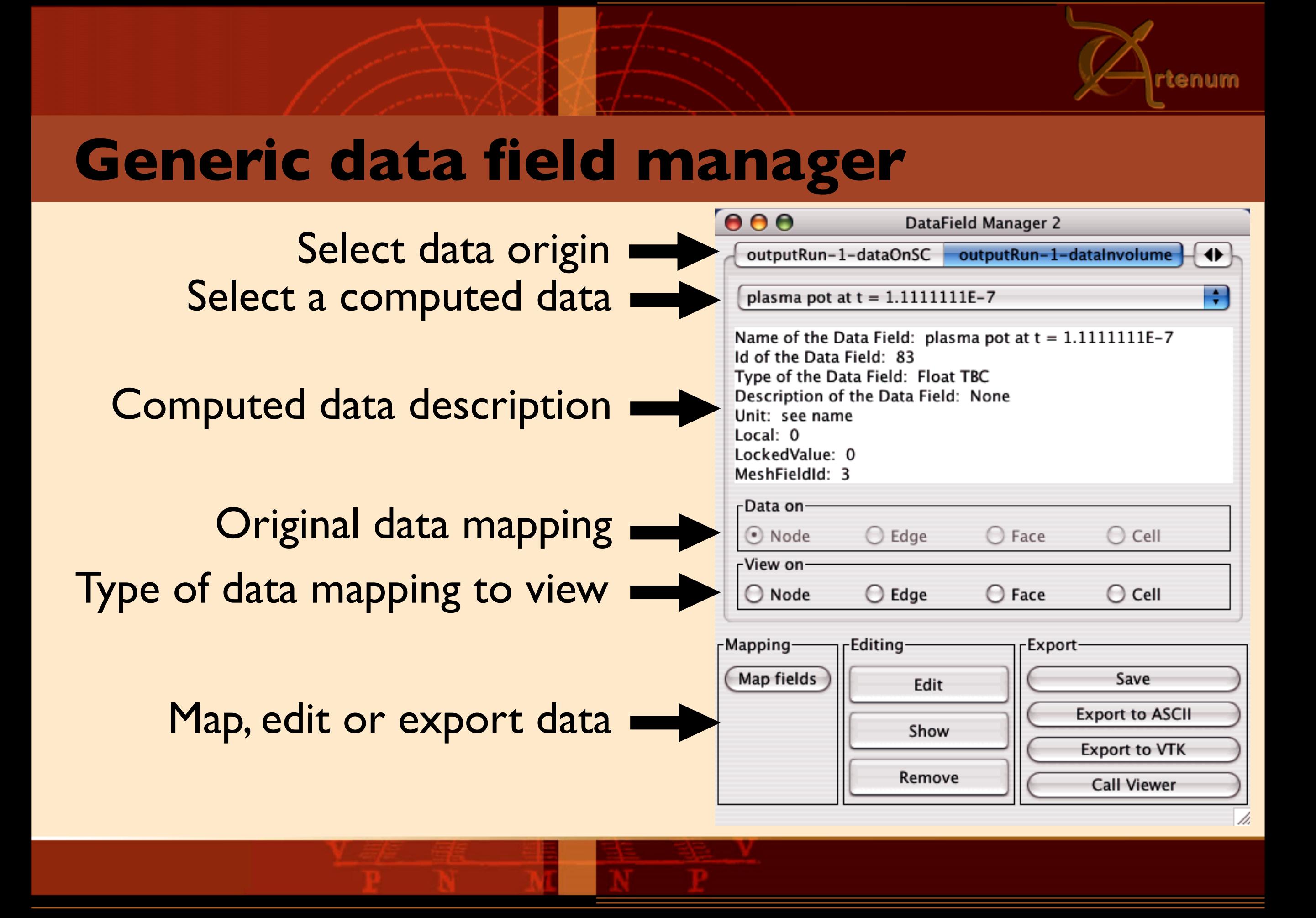

#### **2D post-processing: JSynoptic**

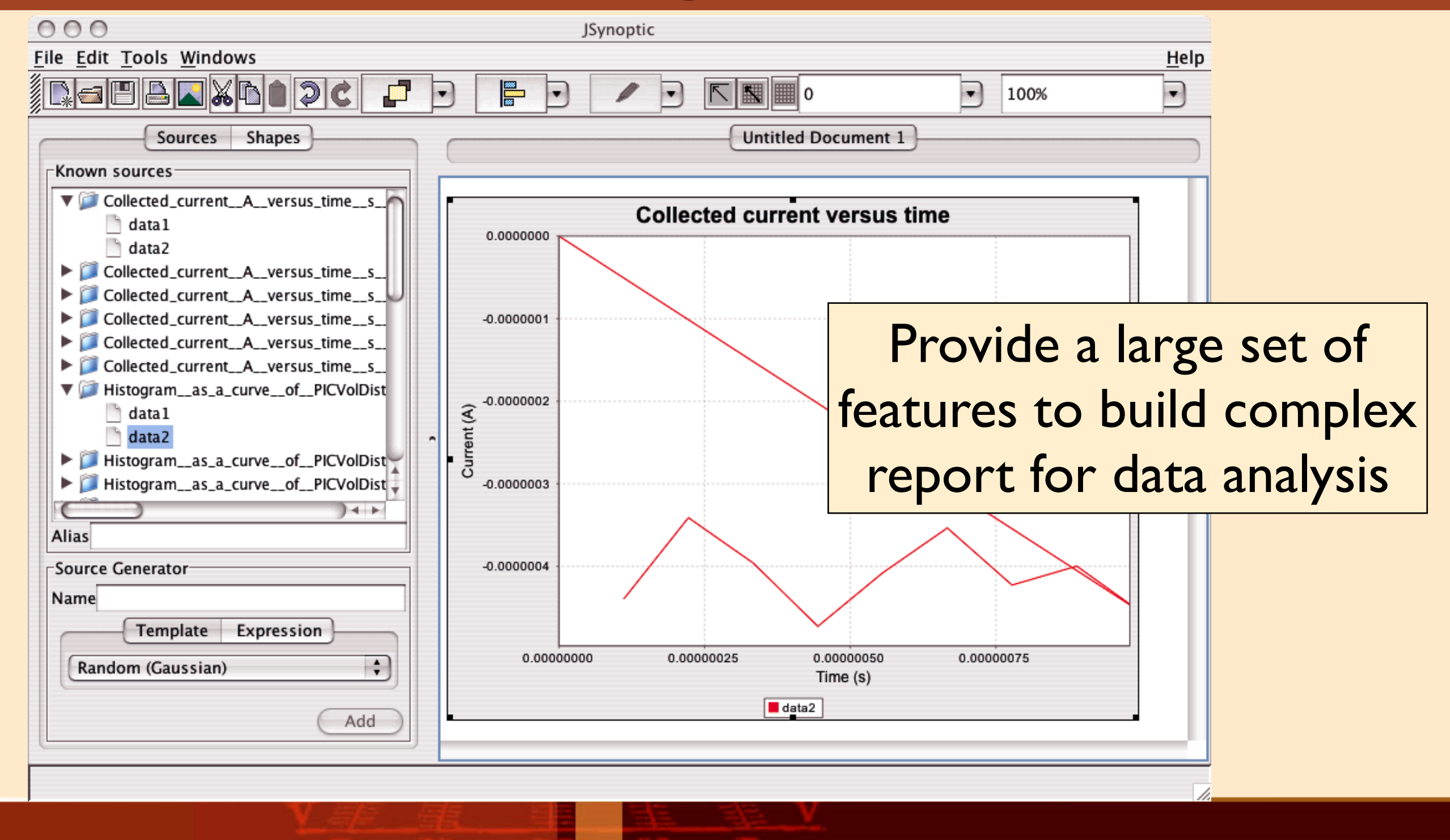

tenum

# **3D post-processing: Cassandra**

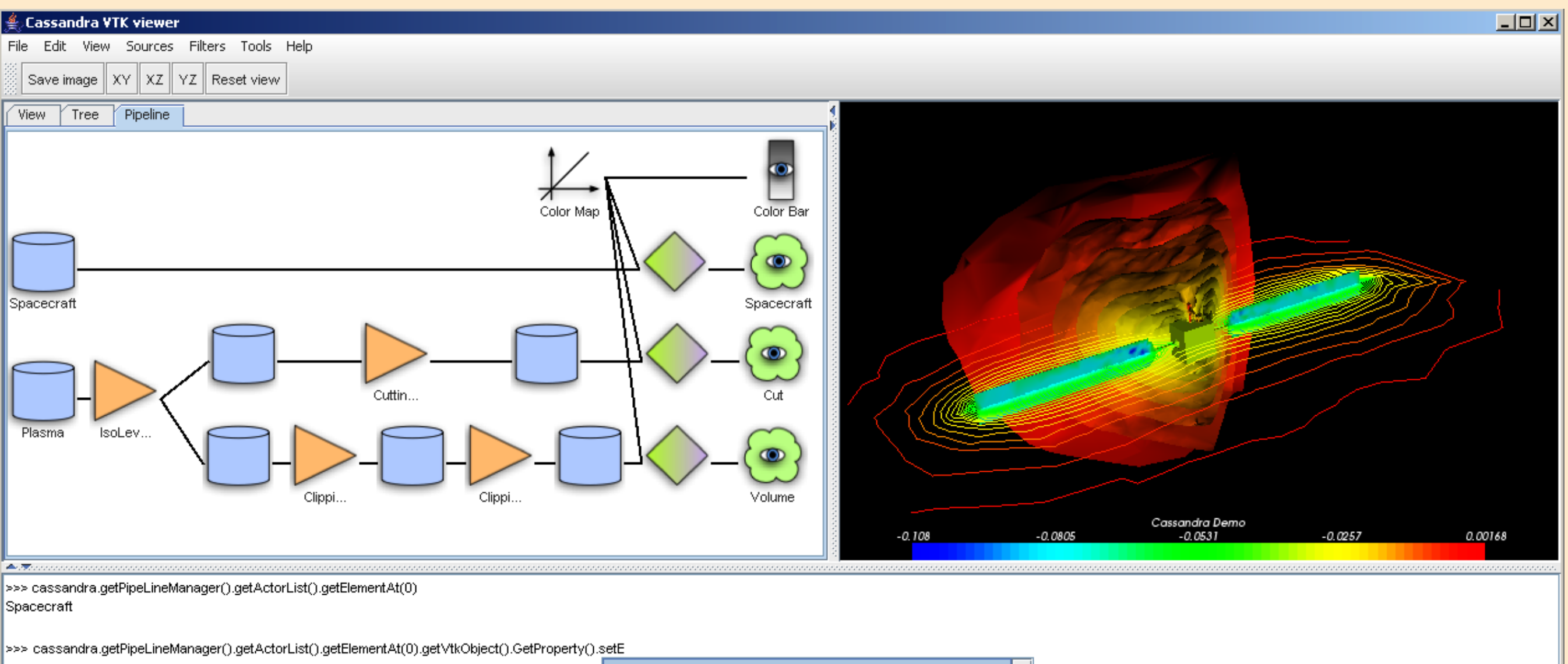

rtenum

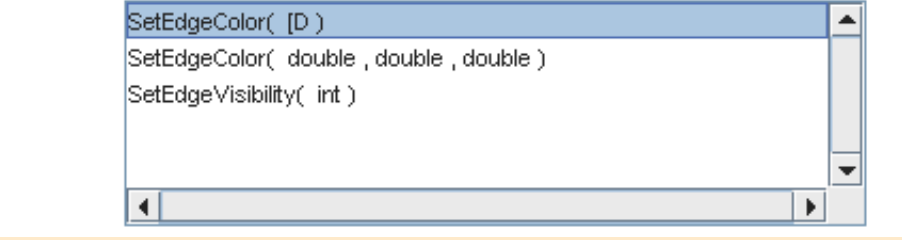

## **Cassandra** "the generic VTK viewer"

#### ‣ **Features**

- ๏ Scriptable (Python)
- ๏ Extendable (Plug-ins)
- ๏ Customizable (Dedicated: GUI,VTK filter...)

#### ‣ **Advantages**

- ๏ Simple to use and extend
- ๏ Allow complex data processing
- ๏ Animation facilities

## **Cassandra** "the scriptable VTK viewer"

‣ **Cassandra** integrates **JyConsole** an advanced Jython console with completion capability.

#### ‣ **JyConsole** provides

- ๏ The hot manipulation of data
- ๏ External python scripts loading and execution
- ๏ Dynamic and interactive data processing (*animation*)

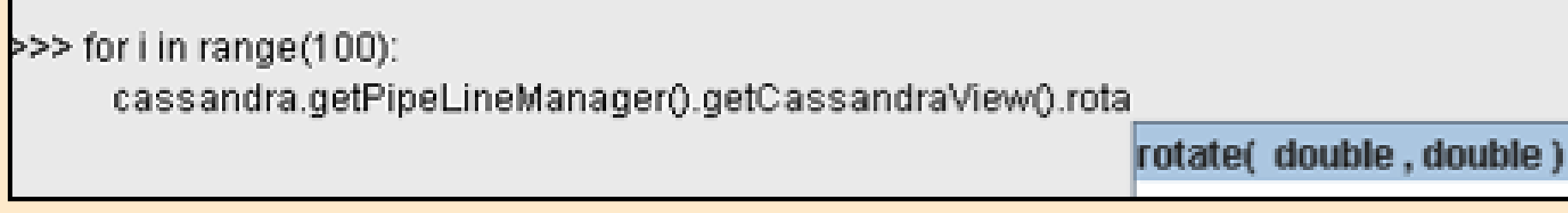

# **Cassandra** "the extendable VTK viewer"

‣ **Cassandra** provides dynamic plug-in loading

#### ‣ **Cassandra** plug-ins

- ๏ VTK filter
	- cutting plane, iso-level, probing line...
- ๏ Import data
	- med2vtk, hdf2vtk...
- **◎ Export data** 
	- vtk2hdf, vtk2med, jpeg, png, tiff, mpeg, avi...
- ๏ Pre-set VTK pipelines...

## Make your own plug-in

- ‣ **Cassandra** plug-in is composed of
	- ๏ a name
	- $\odot$  a contextual menu (to access to it's features)
	- $\odot$  a remove method (to destroy its data)
- ‣ **Cassandra** plug-ins have access to
	- ๏ the menu (to add it's own actions)
	- ๏ the plug-in manager (to register itself)
	- ๏ the pipeline manager (to register its components)

#### **Cassandra** usage

- ‣ Load VTK file(s)
- ‣ Add filters (cutting plane, iso-level, probing line...)
- ‣ Connect the pipeline
	- ๏ iso-level input (vtk file, cutting plane ?)
	- ๏ cutting plane input ? (vtk file, iso-level ?)
- ‣ Show or hide outputs
- ‣ Animate your data

#### Cassandra concept

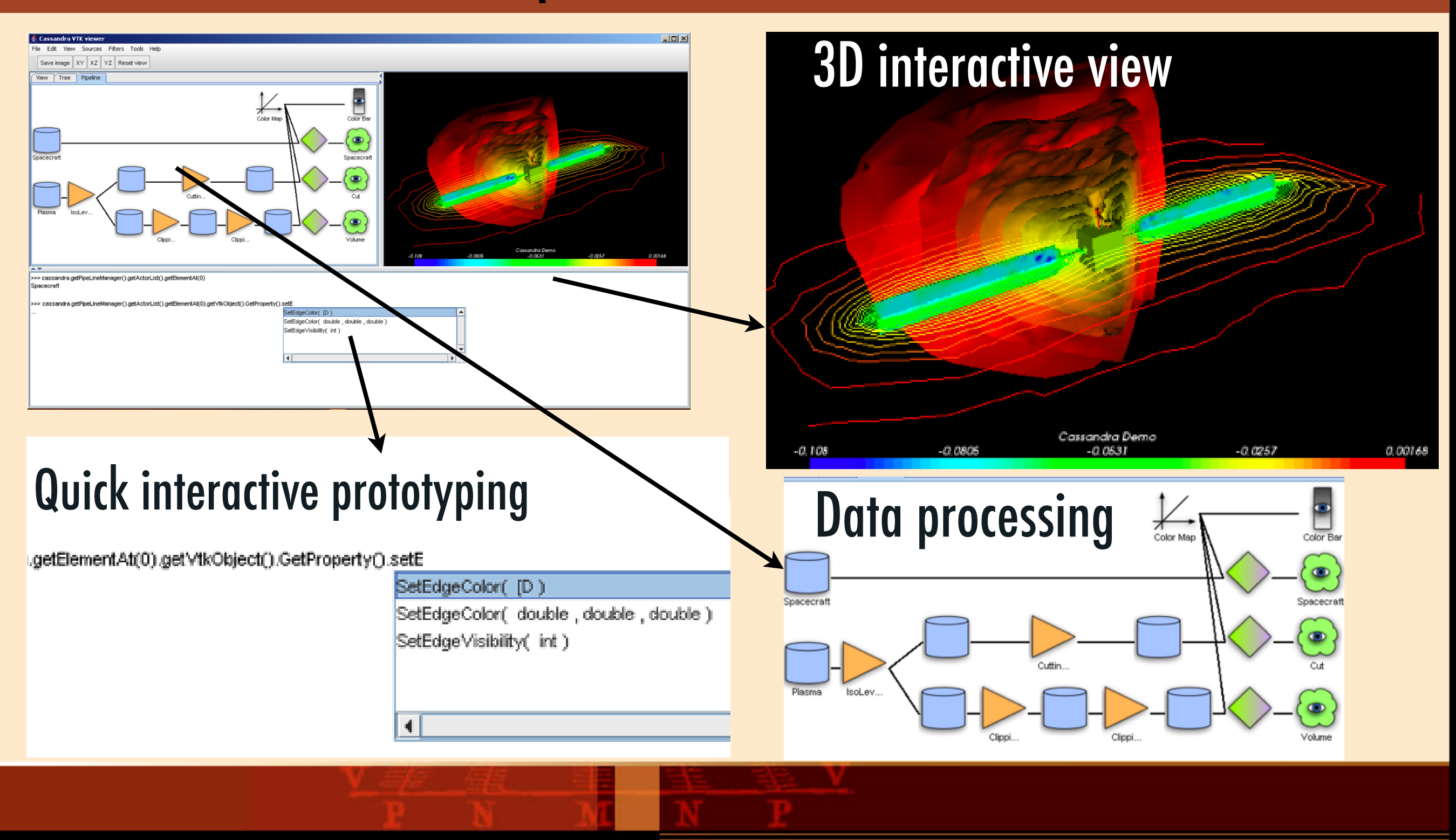

rtenum

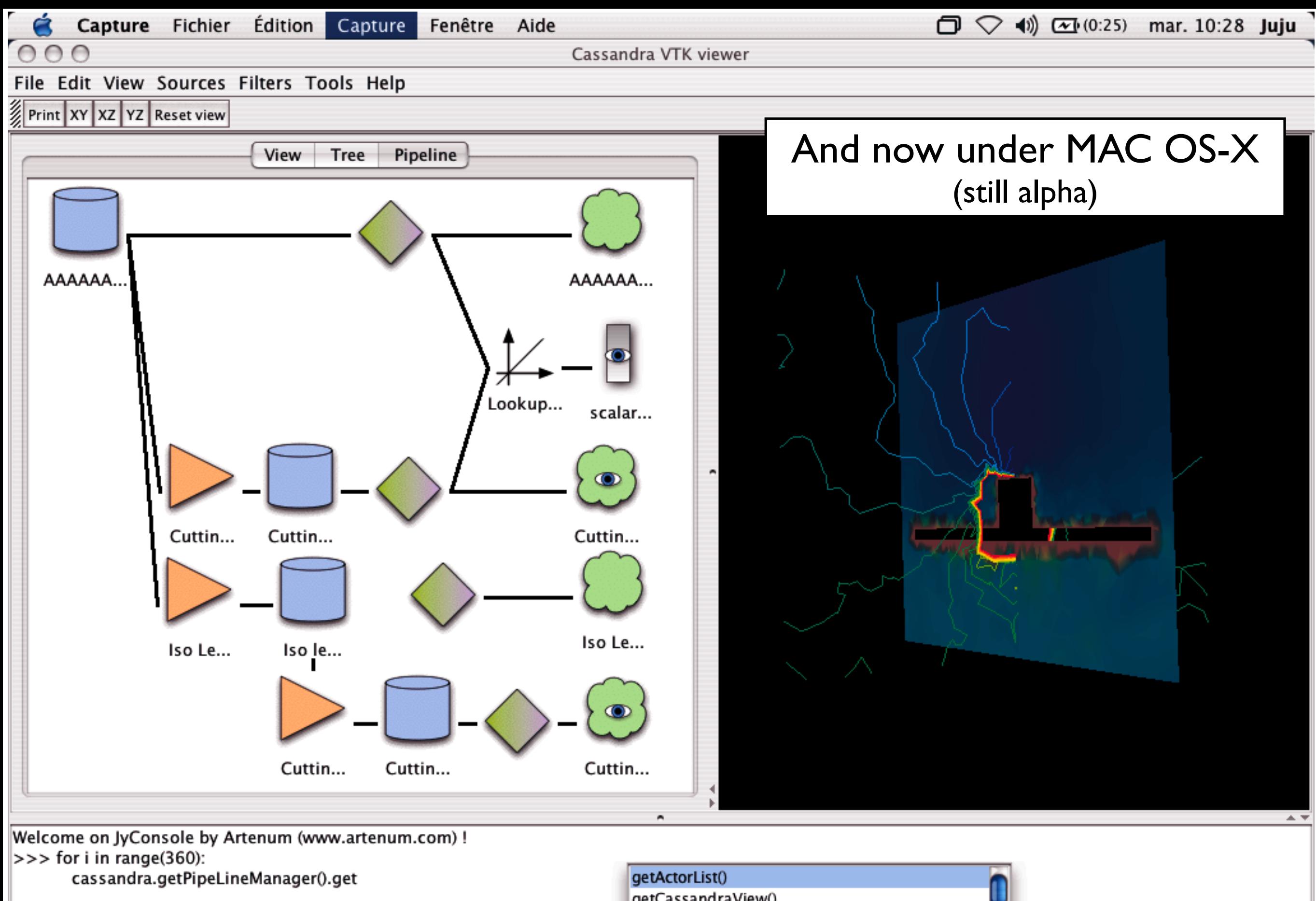

getCassandraView() getClass() getDataSetList() getFilterList()

h.

netl ookunTahlel istû

 $\frac{4}{7}$ 

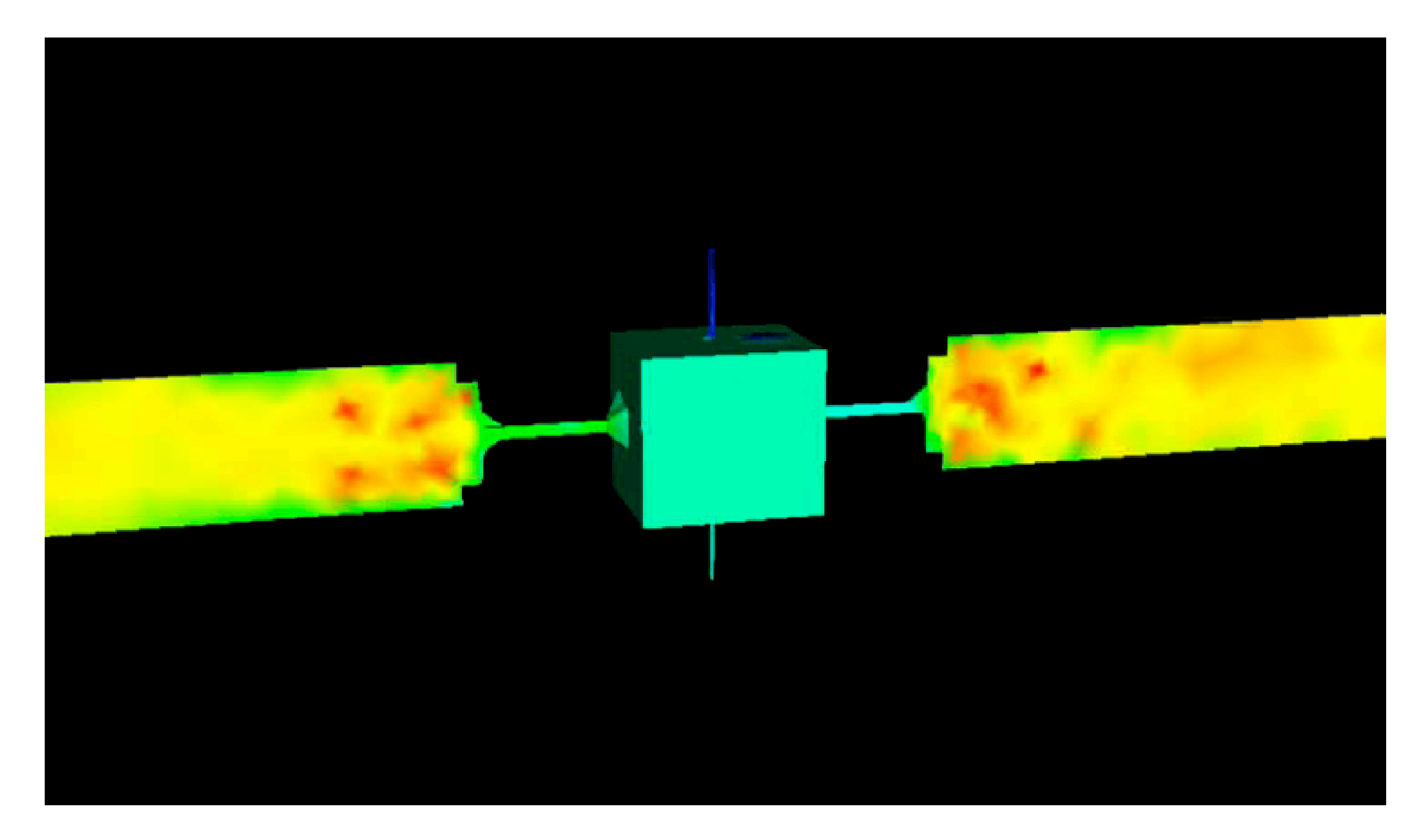

#### Animation done using Cassandra for the 9th SCTC

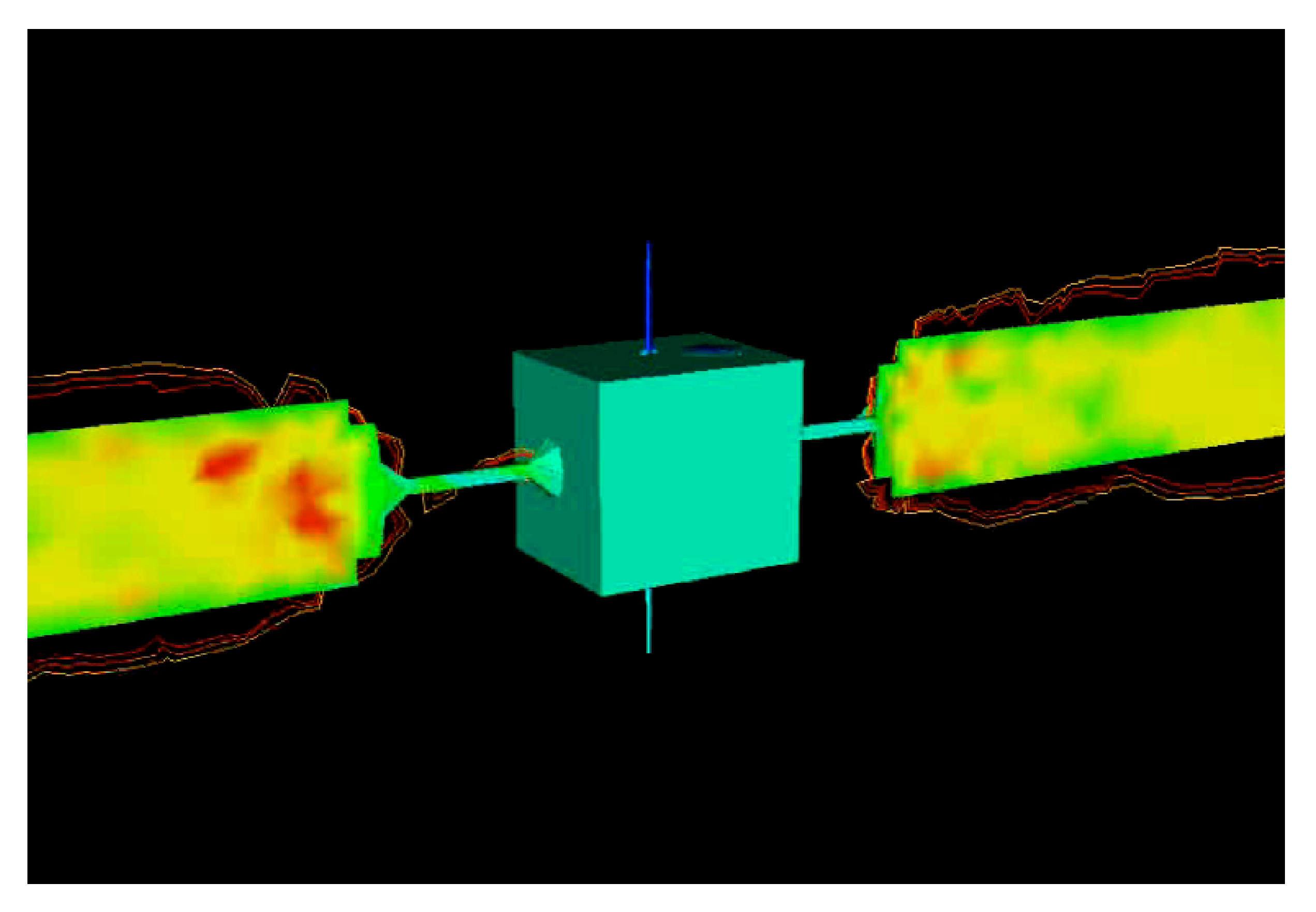

Animation done using Cassandra for the 9th SCTC

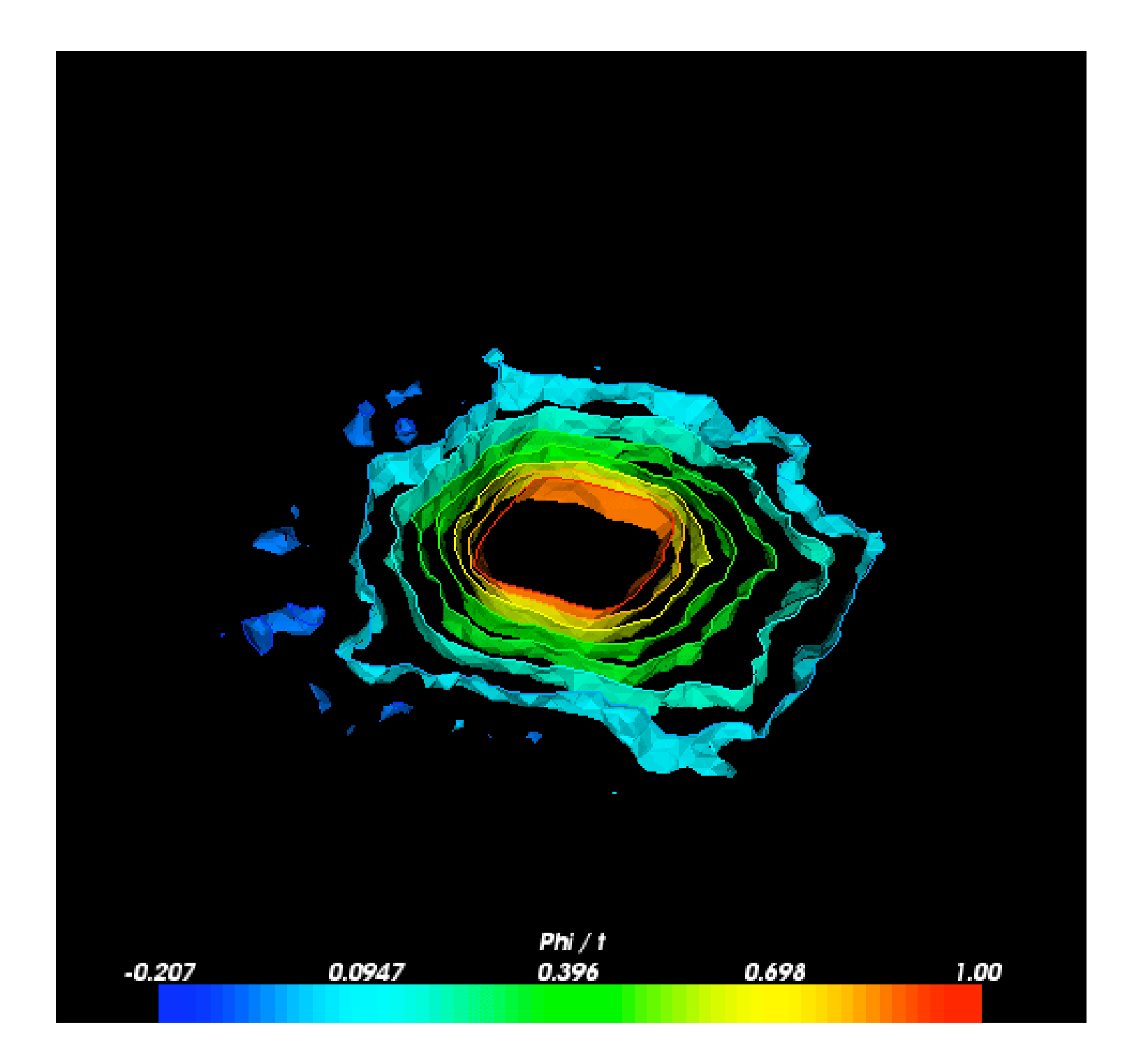

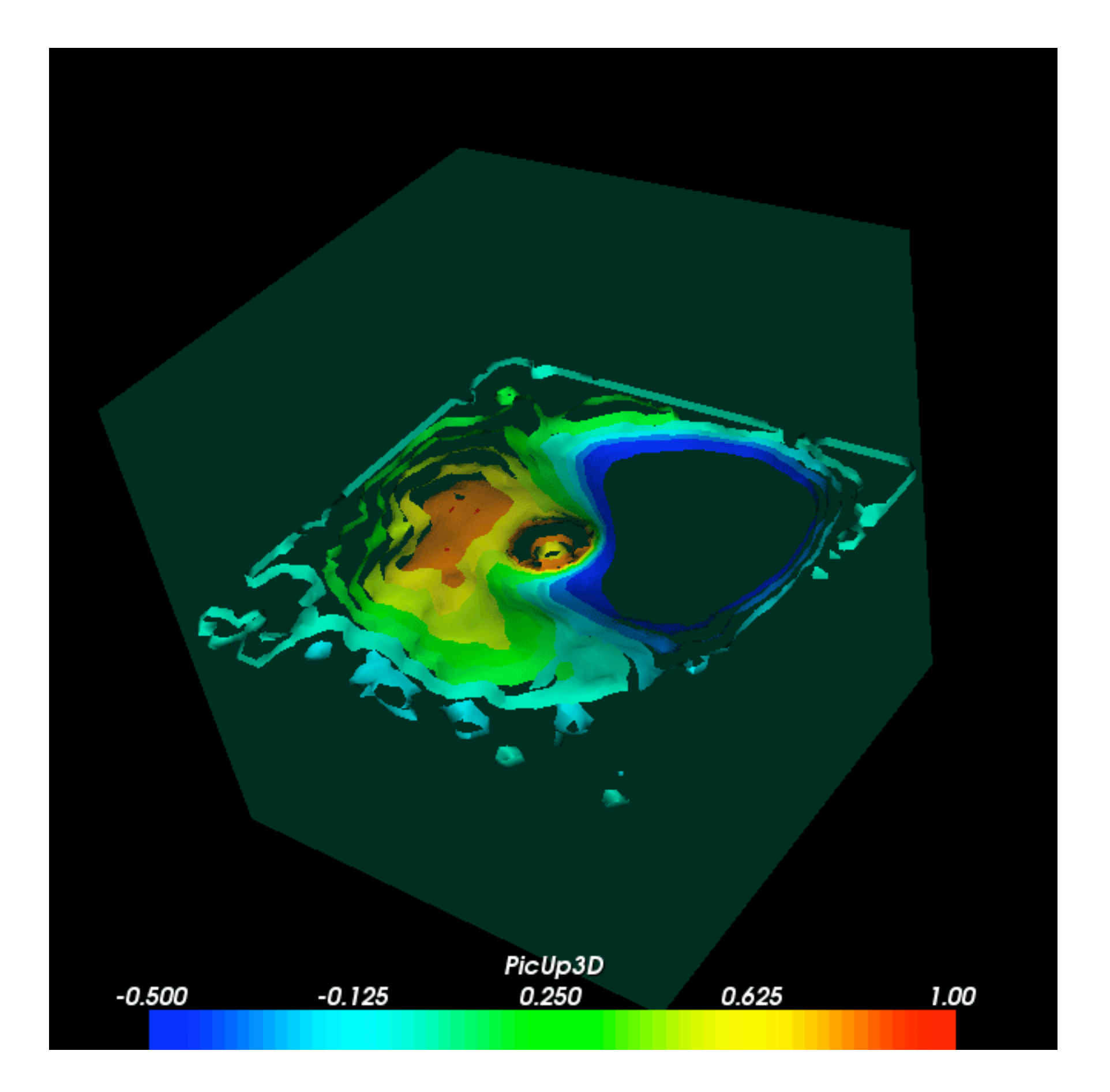

# **Cassandra** "the begining..."

- ‣ **Already included into SPIS**
- ‣ **Released June 2005:** more than 350 downloads
- ‣ **Cassandra** provides
	- ๏ the first step for data processing
	- ๏ a robust VTK framework
	- ๏ a quick VTK prototyping environment
	- ๏ a set of basic tools
- ‣ **Cassandra** needs
	- ๏ dedicated tools (plug-ins)
	- ๏ your contribution for your specific needs !

#### **Contact Artenum**

http://www.artenum.com/en/products/cassandra.php

- ‣ **Technical informations**
	- ๏ sebastien.jourdain@artenum.com
- ‣ **Any other informations** ๏ j.forest@artenum.com